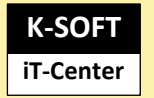

Erkrath im Dezember 2023

## **Anleitung für die Vorbereitung einer CSV-Datei**

und den Import Ihrer Fahrzeugdaten in den Flottenmanager

### **Ausgangslage**

- Sie führen eine Excelliste in deren Spalten bereits Daten Ihrer Fahrzeuge stehen
- Jedes Fahrzeug und seine Daten stehen in der gleichen Zeile
- Die erste Zeile steht für die Kopfzeile und dienst der Beschriftung der Spalten
- Über die Spaltenbeschriftung werden die Daten der jeweiligen Zelle im Fahrzeug gespeichert
- Komplette Leerzeilen sollten vermieden werden
- Leere Felder (Zellen ohne Daten) sollten wirklich leergelassen und nicht mit bestückt werden
- Die Anordnung bzw. die Reichenfolge der Spalten spielen für den Import keine Rolle

#### **Vorgehensweise**

- Nehmen Sie Ihre Liste und beschriften die Spaltenköpfe gemäß den nachfolgenden Aufstellungen und Listen, welche die Bedeutung erklären
- Die Listen sind in drei Spalten geführt
	- o SPALTENNAME
	- o Format der Daten (ohne Tausenderpunkte)
	- o Hinweis auf das Ziel
- Sollten Sie weniger in Ihrer Ursprungstabelle weniger Spalten haben als in unserer unten aufgeführten Liste, können Sie diese einfach weglassen
- Nach Fertigstellung speichern Sie das Datenblatt als csv-Datei ab
	- o > CSV (Trennzeichen-getrennt) (\*.csv)
	- o **NICHT dieses Format:**
		- CSV UTF-8 (durch Trennzeichen getrennt) (\*.csv)

#### **Kontrollen**

o

- Bitte kontrollieren Sie ob in der CSV-Datei alle Umlaute korrekt geschrieben sind!
	- o Bei einem Steuerzeichen als Umlaut kommt es zu Fehlern i. d. Zuordnung!
	- o Innerhalb der Zellen darf KEIN (;) Semikolon genutzt werden

Sollten Sie Fragen haben, setzen Sie sich bitte mit uns in Verbindung!

 $\overline{\phantom{0}}$ 

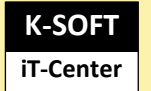

# **Spalten-Namen im Standard-Import**

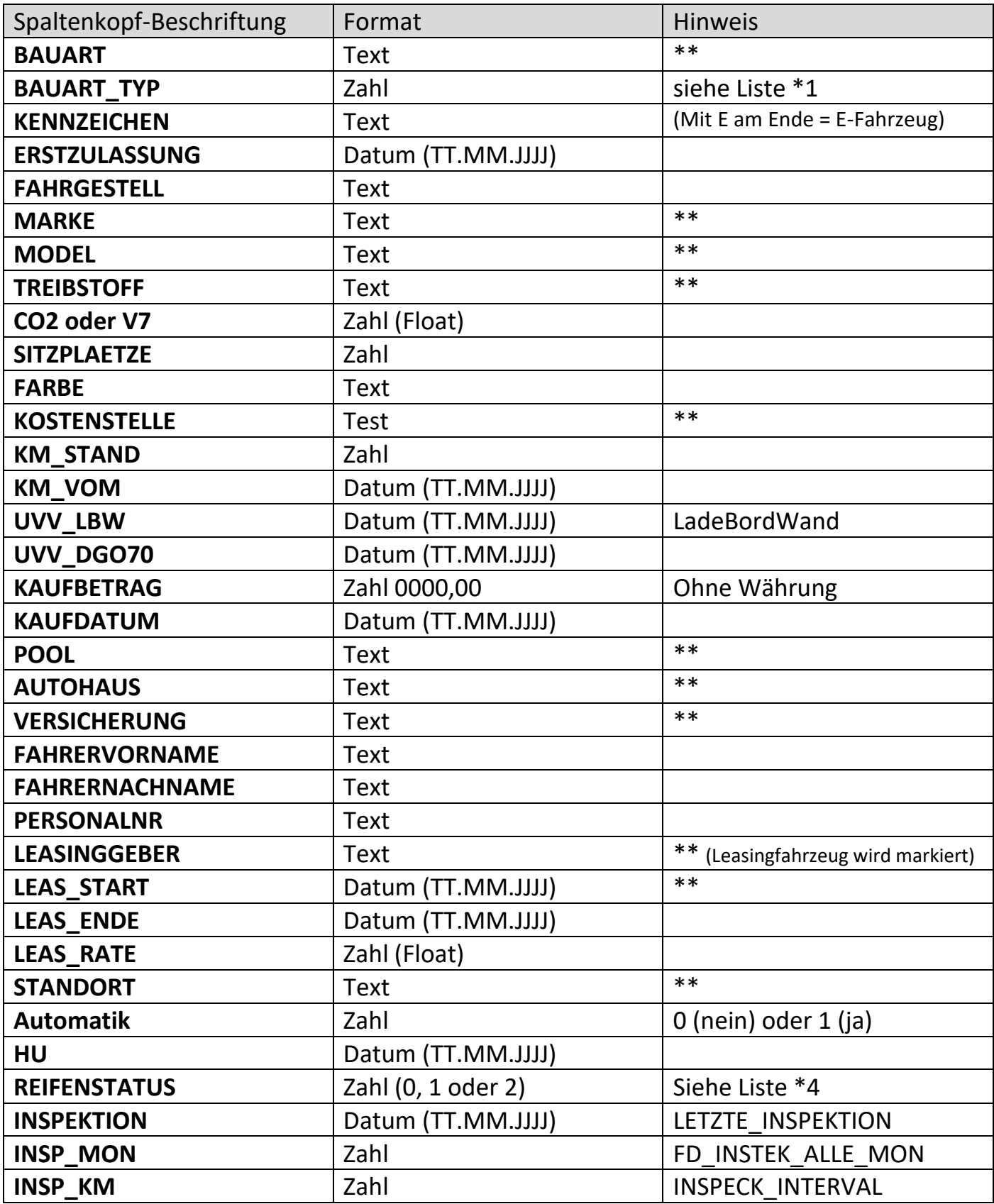

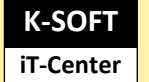

Mail info@k-soft.de

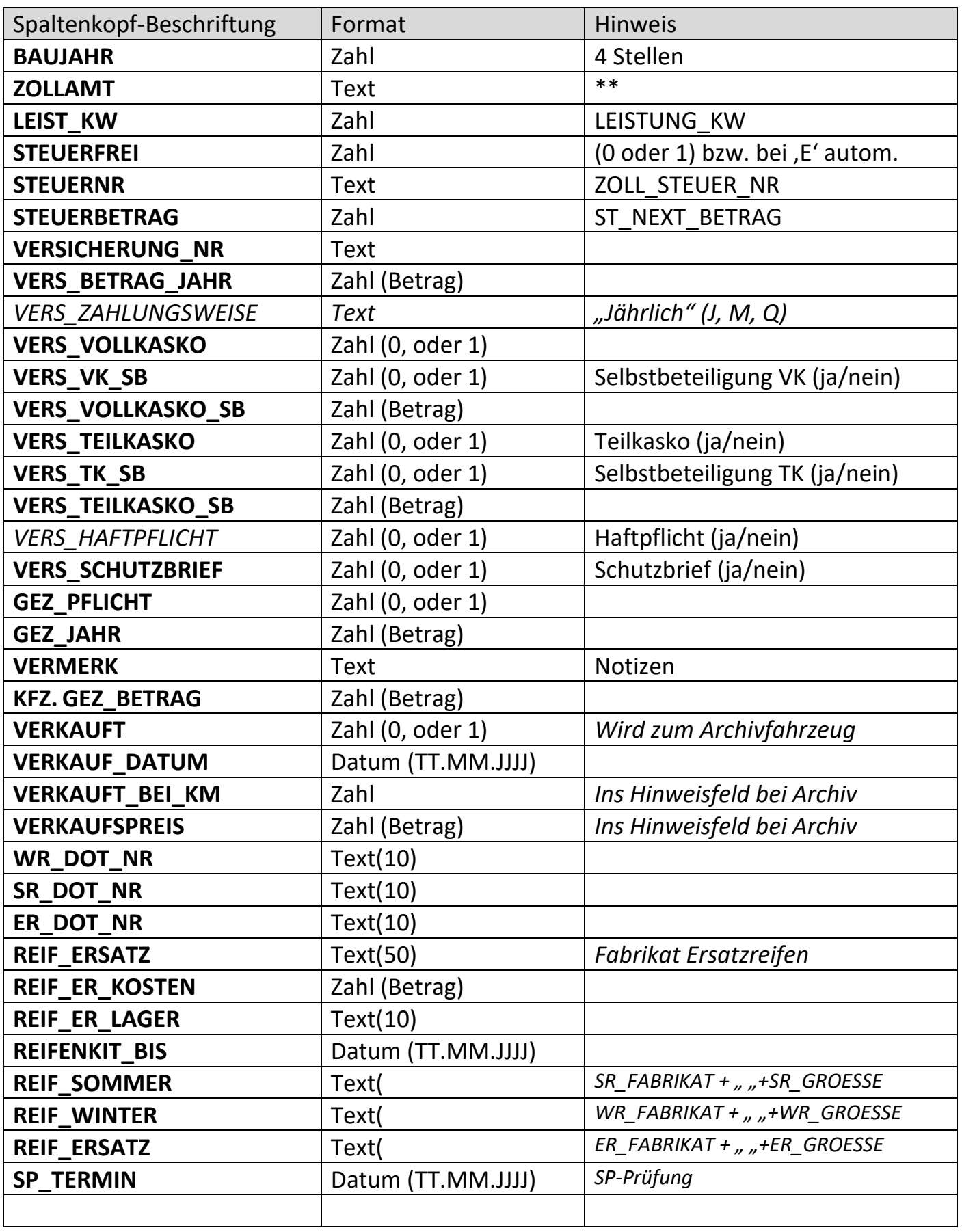

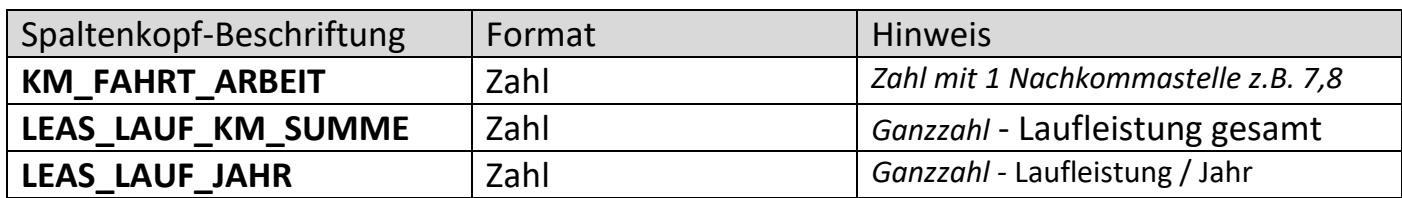

## **Hinweise**

- Bitte leere Felder leer lassen (nicht oder -/-) eintragen
- Spaltenköpfe müssen korrekt geschrieben werden, da sonst die Daten nicht übernommen werden
- Bitte auf doppelte Spaltennamen achten und vermeiden

\*\* Hier werden für jeden Begriff ein Datensatz in entsprechende Tabellen angelegt

## **Neu**

- Leasingfahrzeuge werden bei vorhandenen Leasinggeber, einer Vertragslaufzeit sowie einer Rate als Leasingfahrzeuge gekennzeichnet und ein Finanzleasingvertrag mit den drei oben genannten Werten (von-bis, Betrag) beim Fahrzeug angelegt
- Das "nächste Inspektionsdatum" wird vom Letzten + Intervall berechnet
- "Per Bankeinzug" bei Steuern wird automatisch gesetzt
- E-Fahrzeuge werden über das E im Kennzeichen erkannt und automatisch kategorisiert

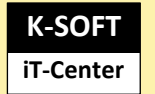

# **Spalten-Namen Felder der Zulassung (DE)**

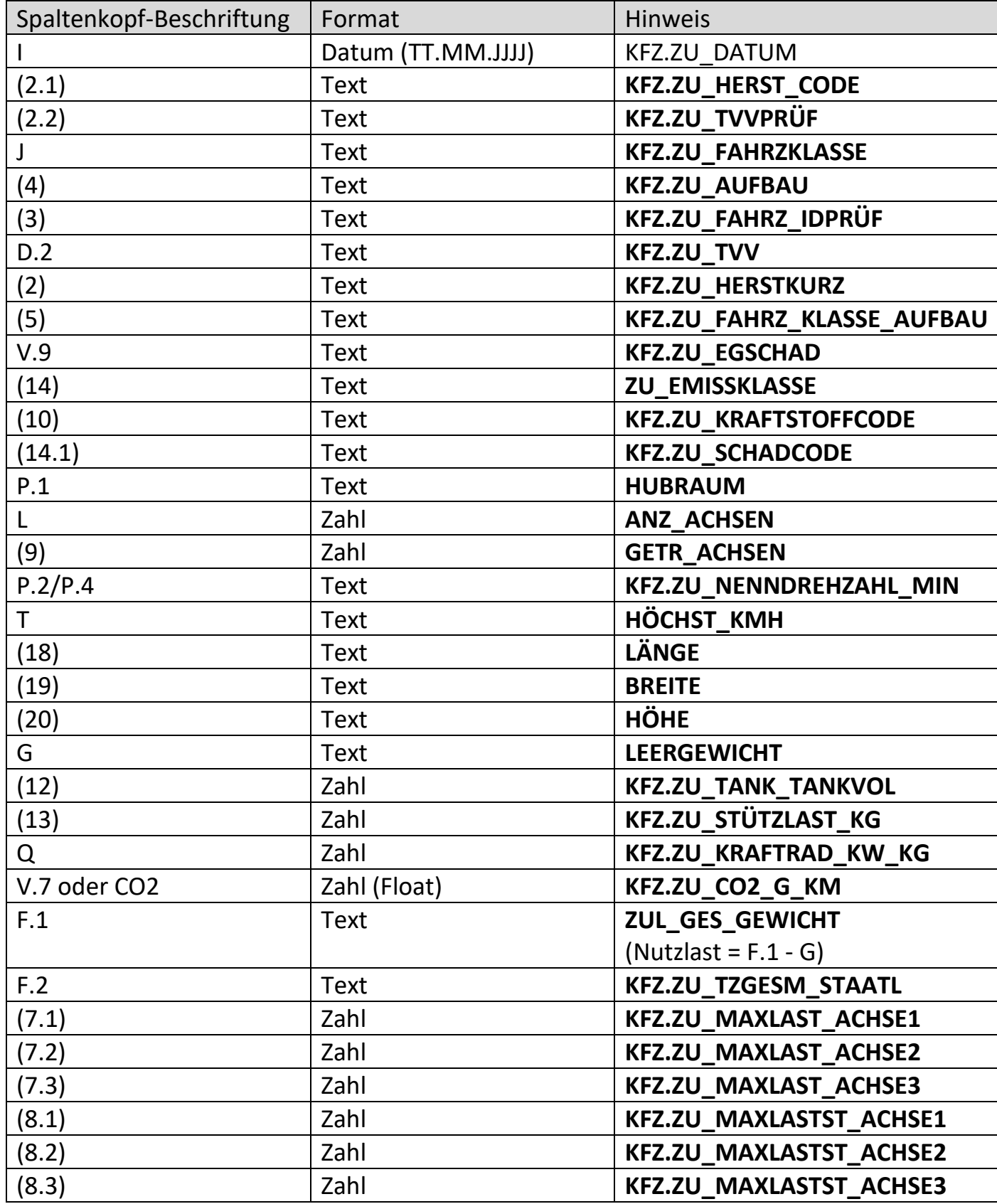

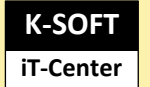

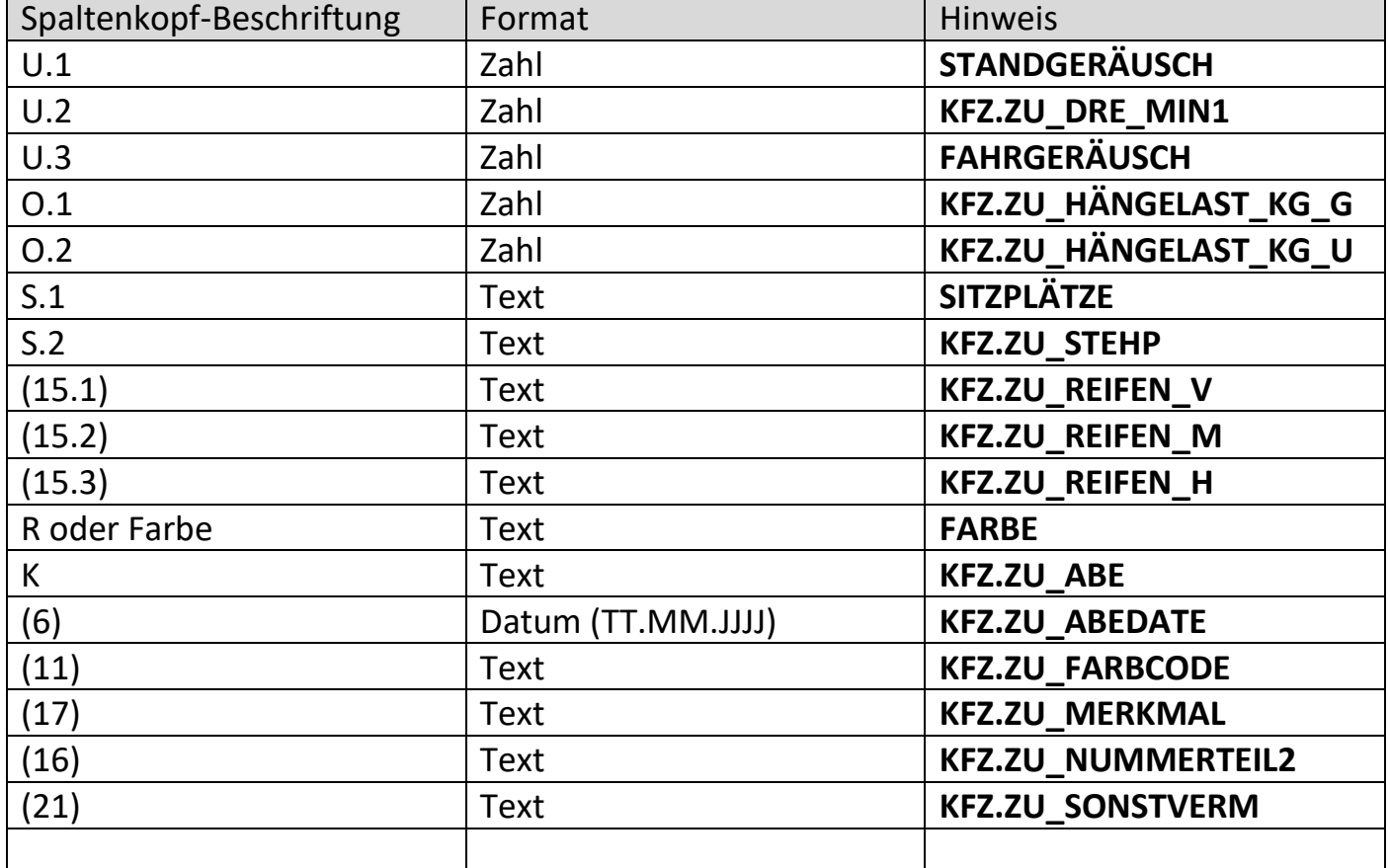

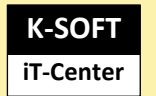

## Anlage Liste 1 (**BAUART\_TYP**)

Bitte füllen Sie die Spalte bei Ihren Fahrzeugen hinzu und füllen Sie diese bitte mit nachfolgenden Werten, welche zum jeweiligen Fahrzeug passen:

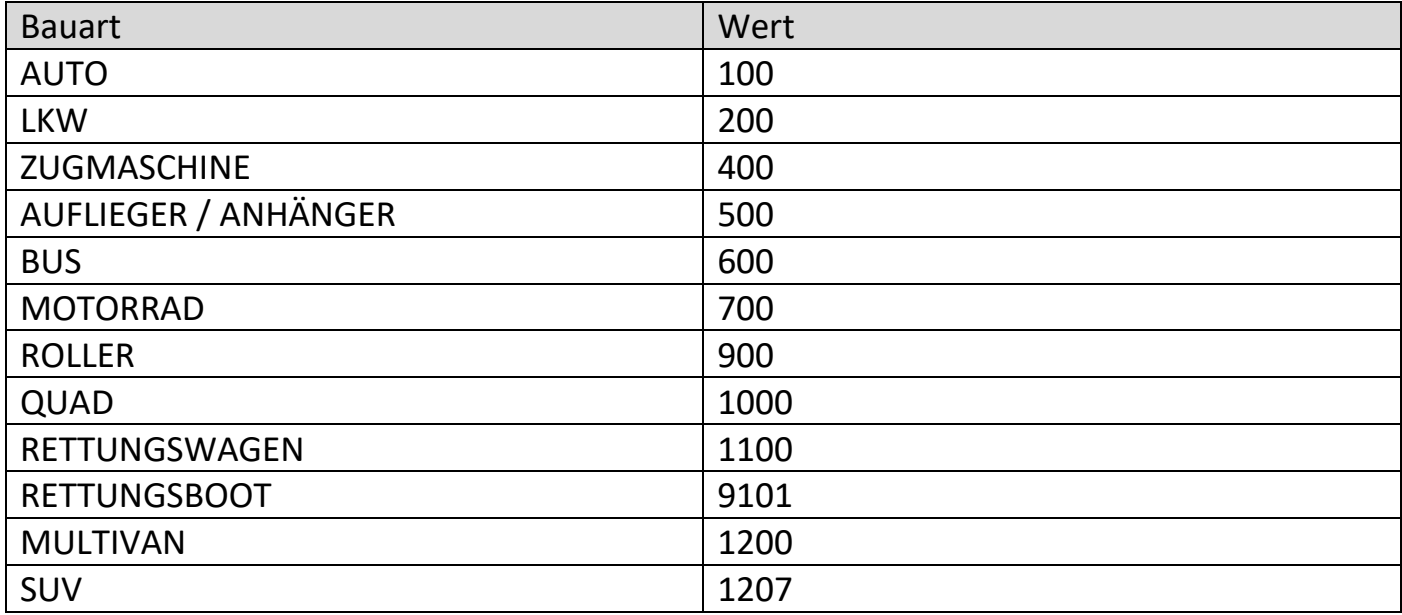

## **Liste 2**

(LEASING\_TYP) *Wird derzeit beim Import noch nicht unterstützt*

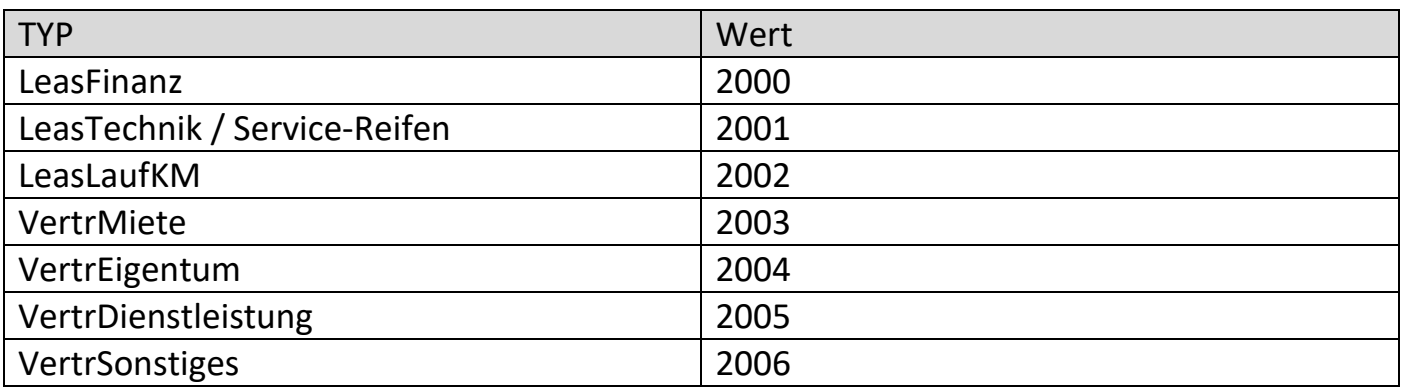

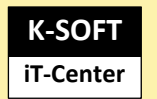

## **Liste 3**

## (ADRESS\_TYP)

*\*Wird derzeit beim Import noch nicht unterstützt*

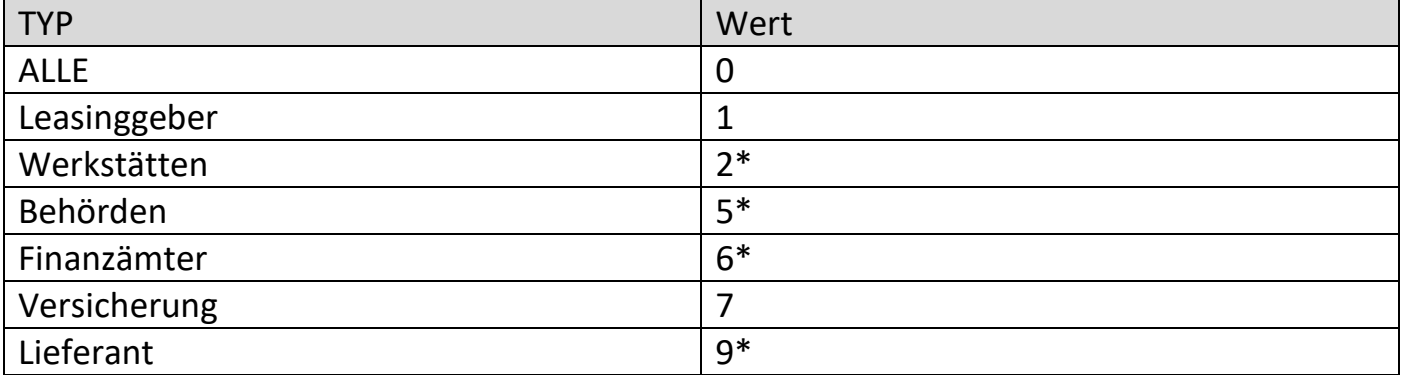

## **Liste 4**

## (REIFENSTATUS)

## *Welche Reifen sind aktuelle auf dem Fahrzeug*

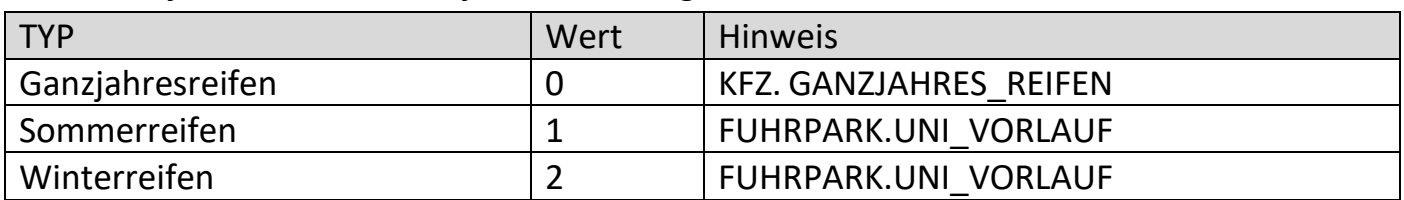

#### **Liste 5**

#### (Umweltklassen)

*Wird derzeit beim Import noch nicht unterstützt*

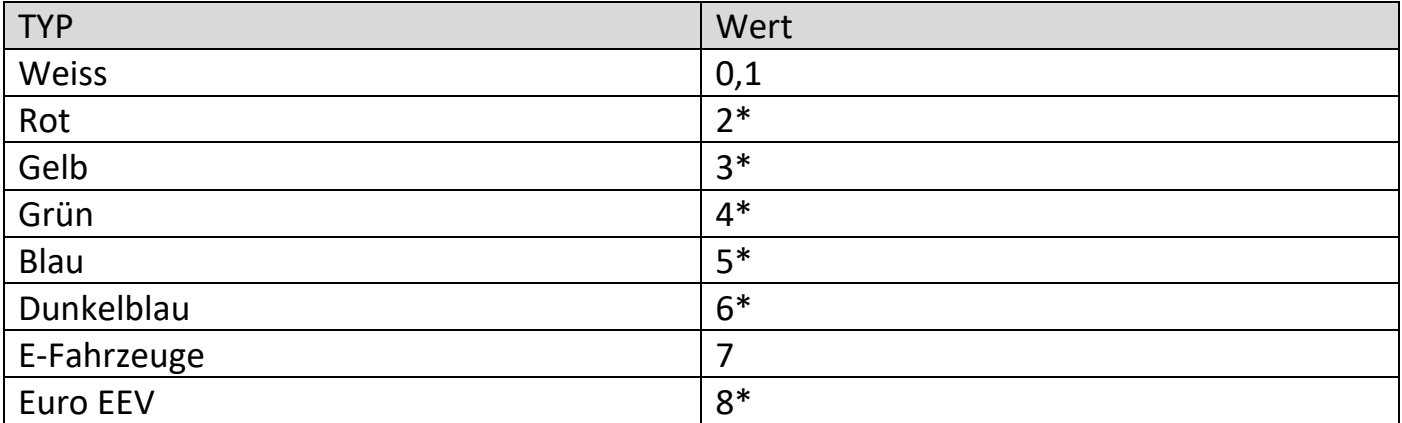